# IMMERSIVE LEARNING ENVIRONMENT

# **LAB: DNS CACHE POISONING**

## **INSTRUCTIONS**

### **Step 1: Check an IP address of all the Machines**.

Command: ifconfig

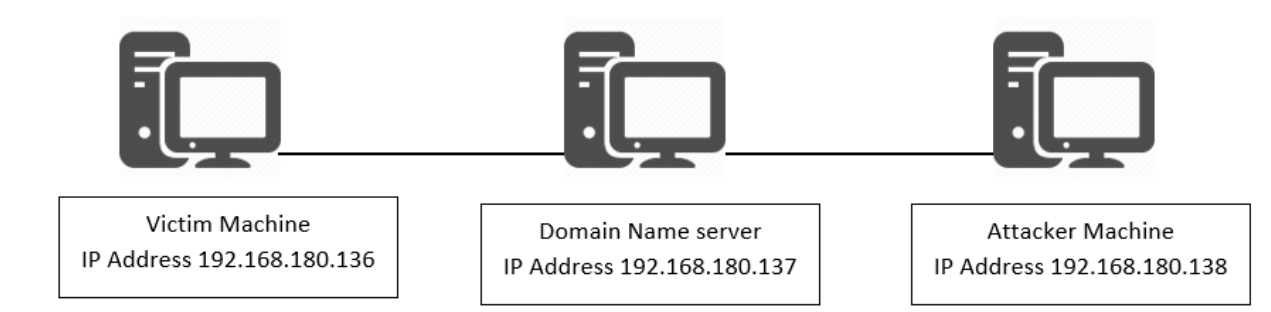

## **How DNS Cache Poisoning Works**

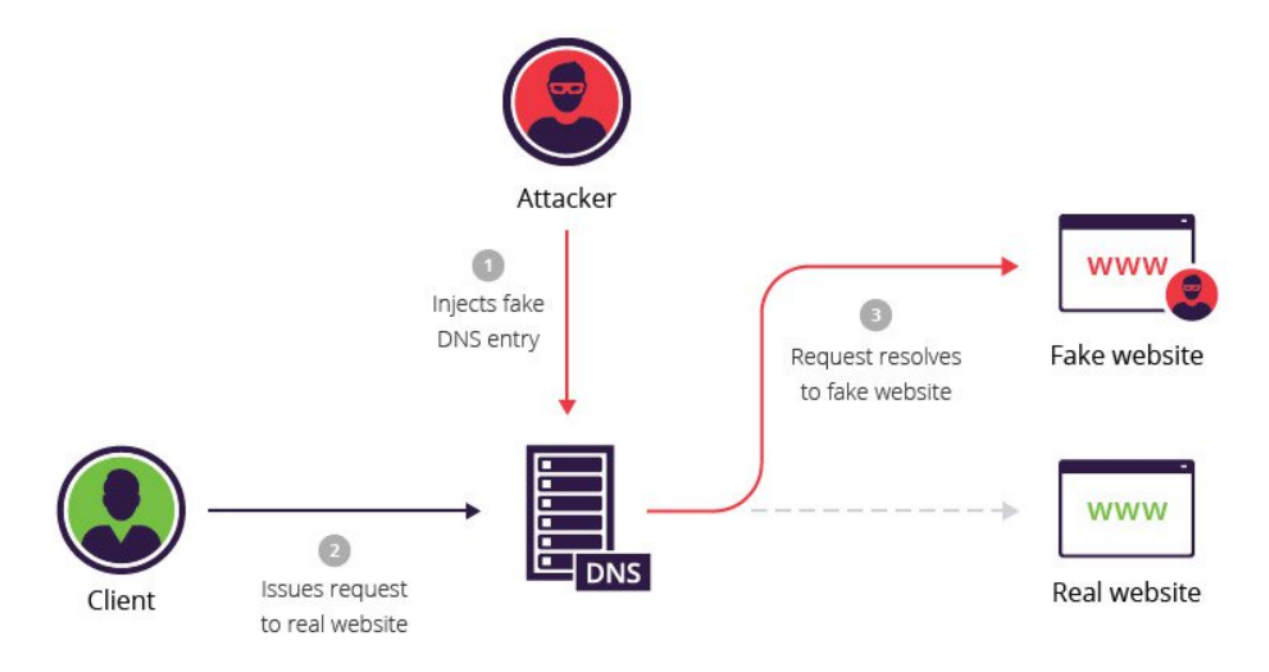

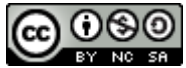

### **Step 2: Use "dig" command to view DNS information.**

Open terminal on your Linux machine and enter dig [www.google.com.](http://www.google.com/)

Eg. \$ dig [www.google.com](http://www.google.com/)

```
seed@seed-desktop:~$ dig www.google.com
```
#### **Step 3: Clear DNS entry.**

Before proceeding to attack make sure that domain cache at DNS Server is clear. The attack will update the DNS server with fake entry for the unknow host domain name resolution. We are now using [www.google.com](http://www.google.com/) for this attack.

Eg. \$ sudo rndc flush

Eg. \$ sudo rndc dumpdb -cahce

#### **Step 4: Lunch the attack**

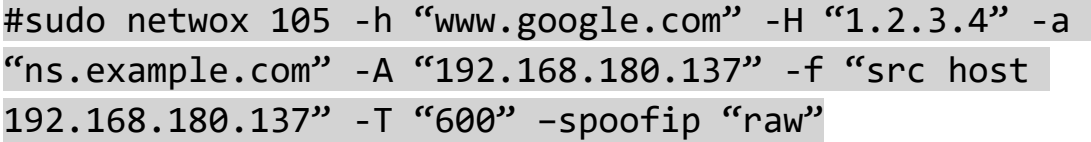

This example shows a request from victim machine for www.google.com to its DNS server ns.example.com.

#### **Step 5: Observe the output**

In the below screenshot we can see that when victim machine requests for [www.google.com,](http://www.google.com/) DNS server replied with a spoofed IP address i.e. 1.2.3.4. Moreover, Note the Id i.e., 58183 in order to track the response at attacker end.

```
DNS answer<br>
| id=41746 rcode=0K<br>
| aa=0 tr=0 rd=1 ra=1 quest=1 answer=1 answer=1<br>
| www.google.com. A<br>
| www.google.com. A 600 1.2.3.4<br>
. NS 600 ns.example.com.<br>
. NS 600 ns.example.com.<br>
1...
                                                                                                                        opcode=QUERY
                                                                                                                                                       auth=1 add=1S answer<br>
\frac{15}{64} and the code of the set of the same of the same<br>
\frac{15}{64} answer = 1 and the set of the same of the same<br>
www.google.com. A 546 1.2.3.4<br>
www.google.com. A 546 1.2.3.4<br>
. NS 546 ns.example.com.<br>
ns.
                                                                                                                                                       auth=1 add=1DNS_answer
       % answer<br>aa=0 tr=0 rd=1 ra=1 quest=1 answer=1 aut<br>aa=0 tr=0 rd=1 ra=1 quest=1 answer=1 aut<br>www.google.com. A 516 1.2.3.4<br>www.google.com. A 516 1.2.3.4<br>. NS 516 ns.example.com.<br>ns.example.com. A 259200 192.168.180.137
                                                                                                                                                        auth=1add=1seed@seed-desktop:~$
```
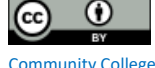

seed@seed-desktop:~\$ dig www.google.com ; <<>> DiG 9.5.1-P2 <<>> www.google.com ;; global options: printcmd ;; Got answer: %; ->>HEADER<<- opcode: QUERY, status: NOERROR, id: 58183<br>;; flags: qr rd ra; QUERY: 1, ANSWER: 1, AUTHORITY: 1, ADDITIONAL: 1 ;; QUESTION SECTION: ; www.google.com. IN  $\overline{A}$ ;; ANSWER SECTION: www.google.com. 546 IN  $A$ 1.2.3.4 ;; AUTHORITY SECTION: 546 IN **NS** ns.example.com. ;; ADDITIONAL SECTION: 259200 IN ns.example.com.  $\overline{A}$ 192.168.180.137 ;; Query time: 0 msec ;; SERVER: 192.168.180.137#53(192.168.180.137) ;; WHEN: Wed Feb 22 03:18:21 2017 ;; MSG SIZE rcvd: 88

# **WHAT TO SUBMIT**

Submit you work with detailed screenshots.

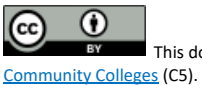